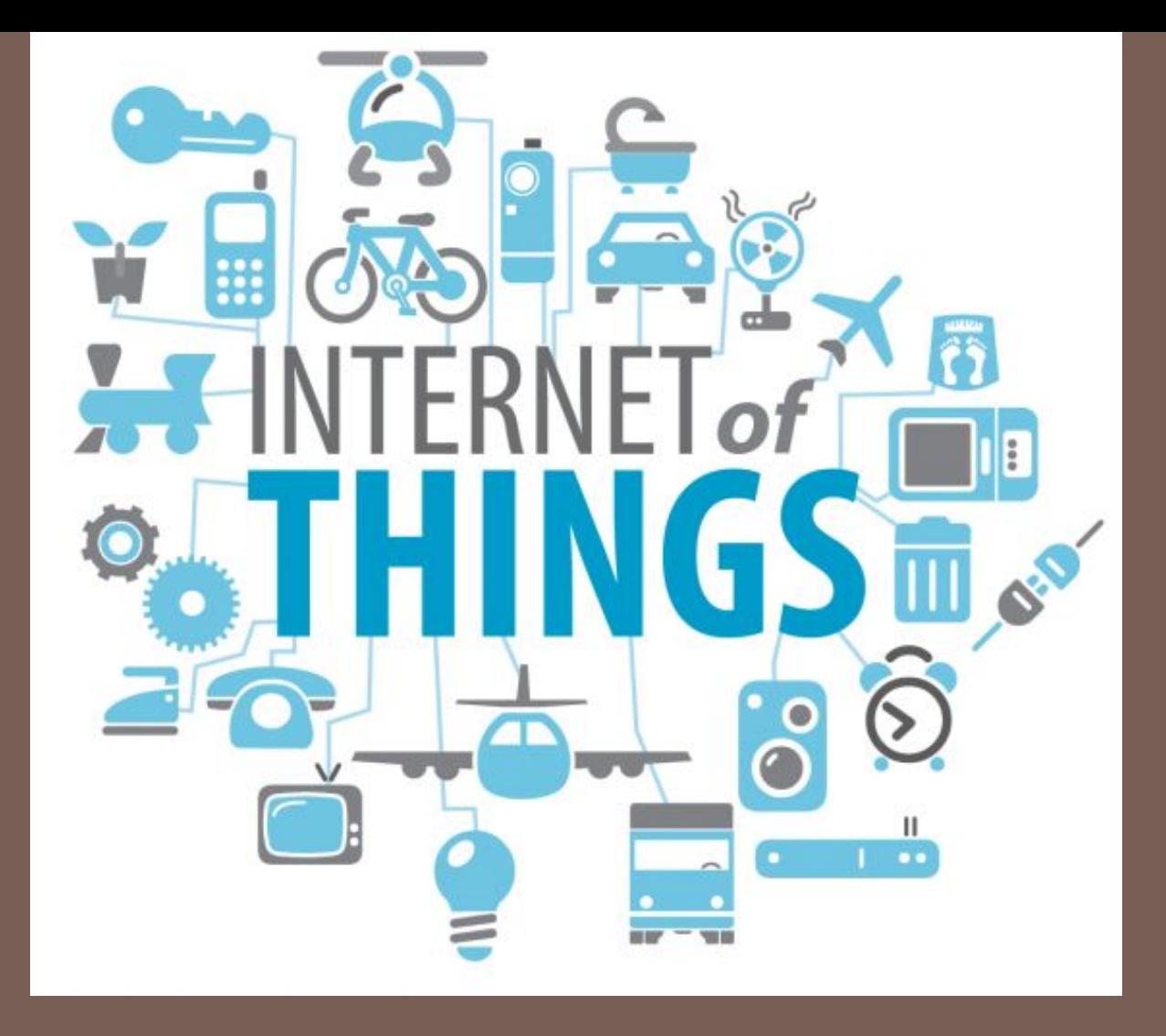

#### IMPLEMENTING IOE

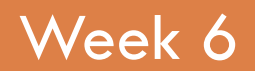

Week 6 Assist. Prof. Rassim Suliyev - SDU 2017

# Visual Output

- <sup>◻</sup> Lets the Arduino show off
- <sup>◻</sup> Arduino supports a broad range of LED devices
- <sup>◻</sup> Use digital and analog outputs for visualization
- <sup>◻</sup> Digital output
	- All pins that used for digital input can be used as output as well
	- Digital output causes the voltage on a pin to be either high (5 volts) or low (0 volts)
	- □ digitalWrite(outputPin, value)
	- pinMode(outputPin, OUTPUT)

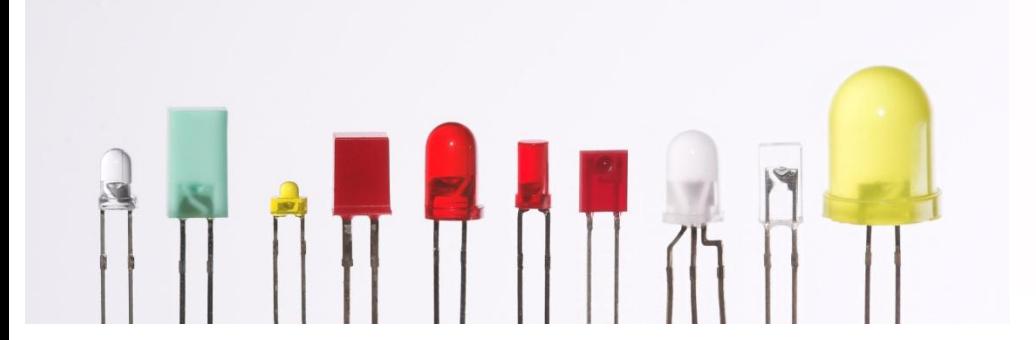

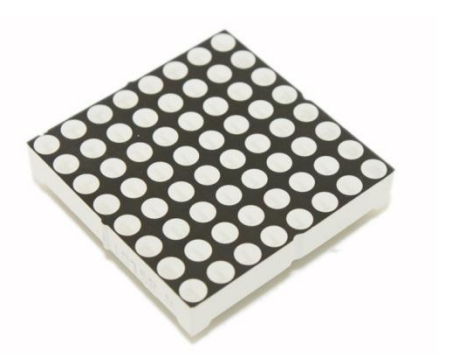

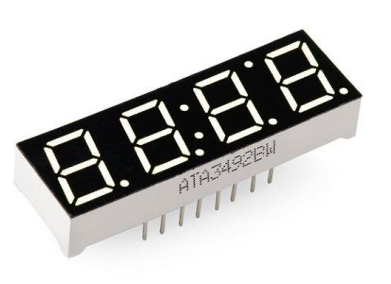

## Analog Output

- <sup>◻</sup> Refers to levels that can be gradually varied up to their maximum level
- □ analogWrite(pin, val)
	- □ Used to control such things as the intensity of an LED
	- Is not truly analog, but behave like analog
	- Uses a technique called Pulse Width Modulation (PWM)
	- Emulates an analog signal using digital pulses
	- Works by varying the proportion of the pulses' on time to off time

### Pulse Width Modulation

- <sup>◻</sup> More commonly called "PWM"
- <sup>◻</sup> Computers can't output analog voltages
	- □ Only digital voltages (0 volts or 5 volts)
- <sup>◻</sup> But you can fake it
	- if you average a digital signal flipping between two voltages

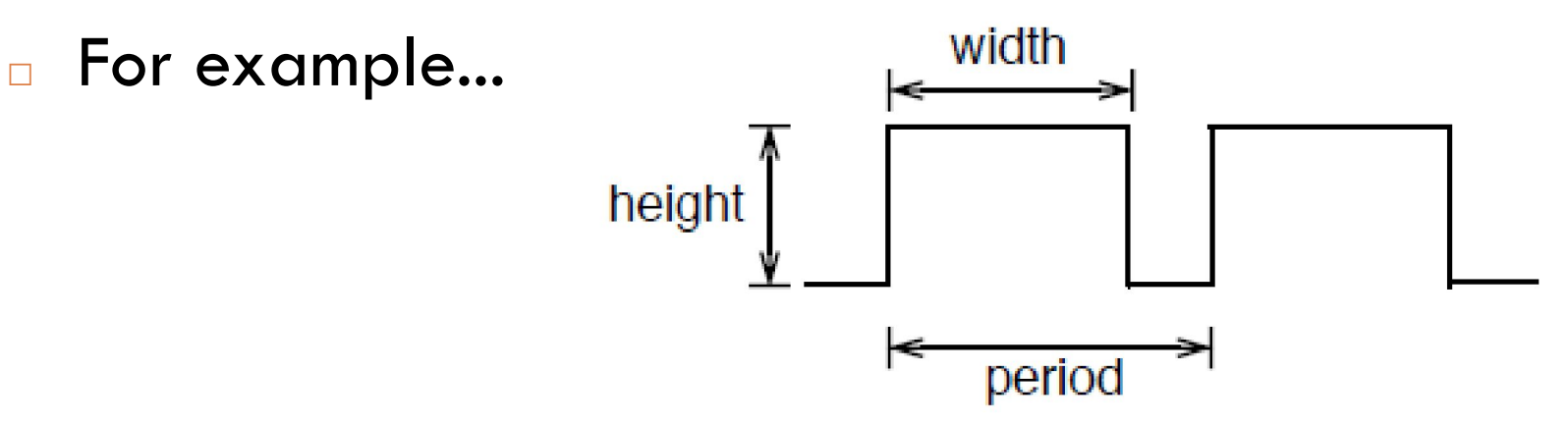

#### PWM

- <sup>◻</sup> Output voltage is averaged from on *vs.* off time
	- $\Box$  output\_voltage = (on\_time / off\_time) \* max\_voltage

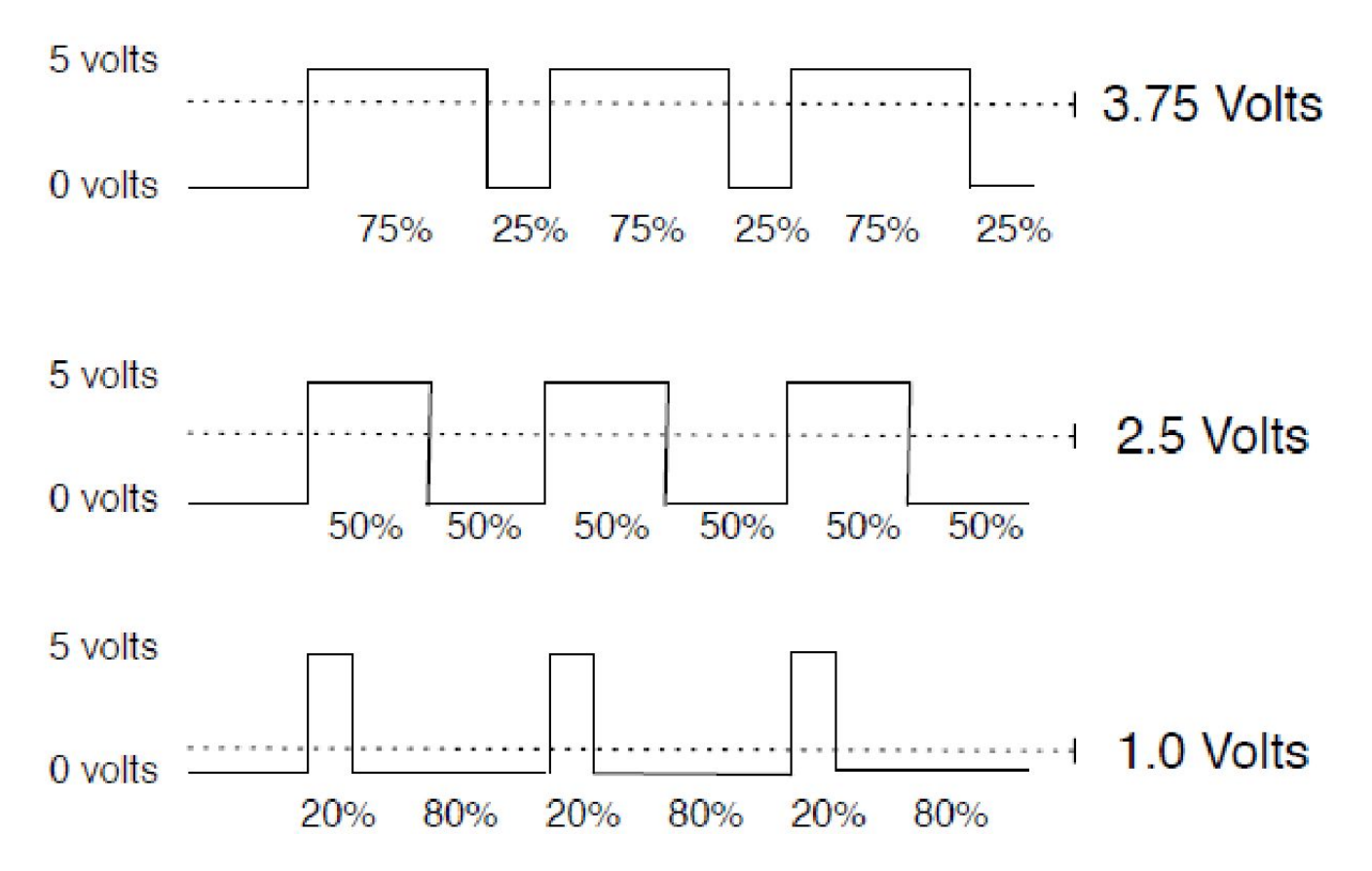

## PWM

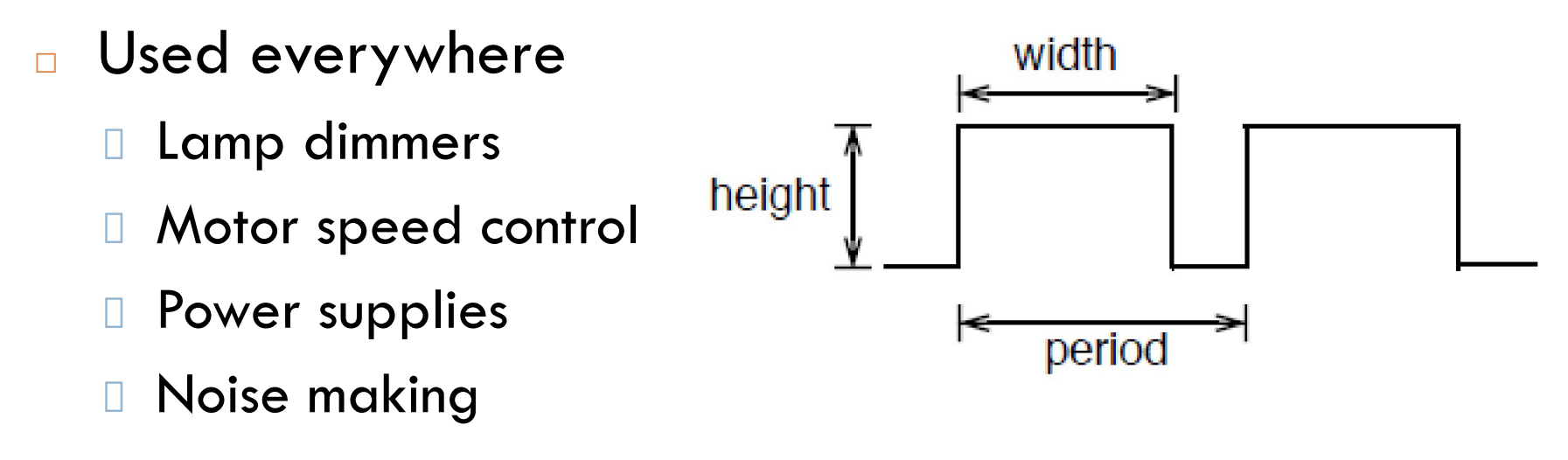

- <sup>◻</sup> Three characteristics of PWM signals
	- Pulse width range (min/max)
	- Pulse period  $(= 1/p$ ulses per second)
	- Voltage levels (0-5V, for instance)

## Arduino PWM

- <sup>◻</sup> Arduino has built-in PWM
	- □ On UNO they are pins 3, 5, 6, 9, 10, 11
- <sup>◻</sup> Use analogWrite(pin,value)
	- **D** pin: the pin to write to.
	- value: the duty cycle: between 0 (always off) and 255 (always on).
- <sup>◻</sup> It operates at a high, fixed frequency
	- 1 490HZ for most pins (except pins 5 and 6 which run at 980HZ)
	- Great for LEDs and motors
- <sup>◻</sup> Uses built-in PWM circuits of the ATmega8 chip
	- No software needed

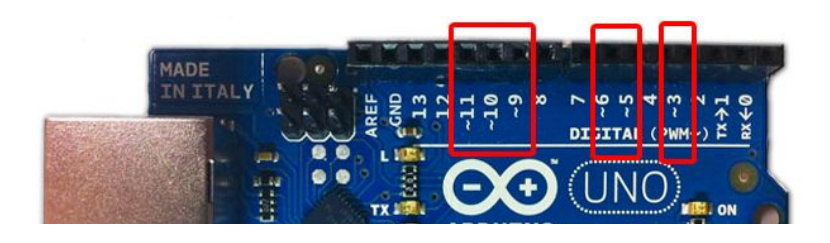

# Arduino PWM

- <sup>◻</sup> Higher level output is emulated with pulses that are on more than they are off
- <sup>◻</sup> Pulses are repeated quickly enough
- <sup>◻</sup> almost 500 times per second on Arduino
- <sup>◻</sup> pulsing cannot be detected by human senses

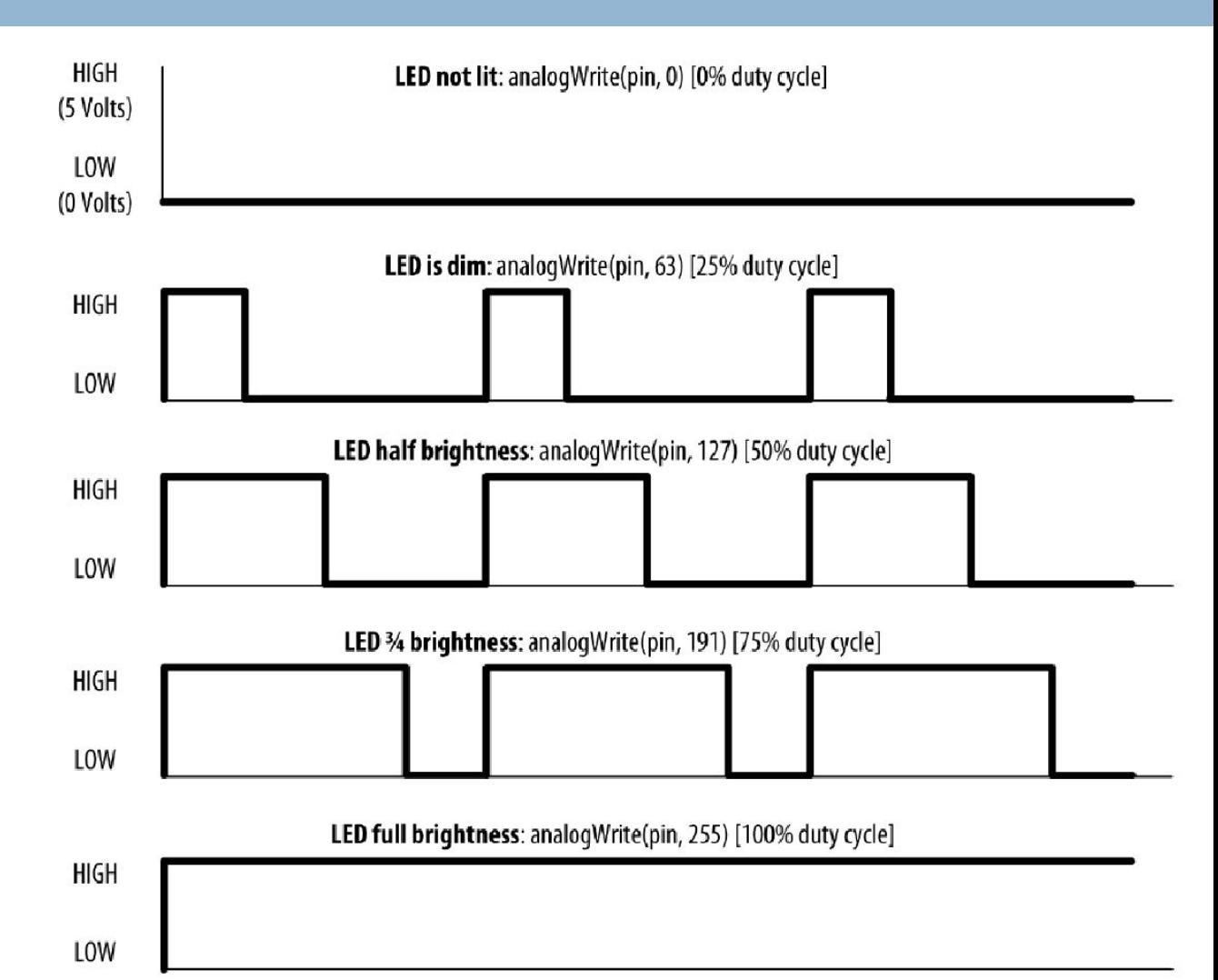

### LED specifications

- <sup>◻</sup> LED is a semiconductor device (diode)
	- Two leads, an anode and a cathode
- <sup>◻</sup> The device emits light (photons) when
	- Vanode > Vcathode + *forward voltage*

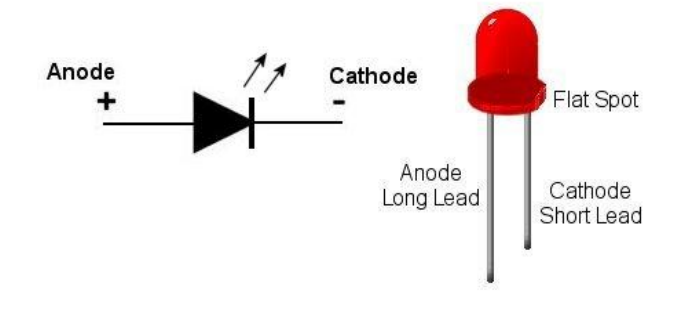

- <sup>◻</sup> Anode is usually the longer lead and flat spot on the housing indicates the cathode
- <sup>◻</sup> LED color and forward voltage depend on the construction of the diode
- <sup>◻</sup> Typical red LED has a forward voltage of around 1.8 volts
- <sup>◻</sup> Limit the current with a resistor, or the LED will burn out

## Consult an LED data sheet

#### Key data sheet specifications: absolute maximum ratings

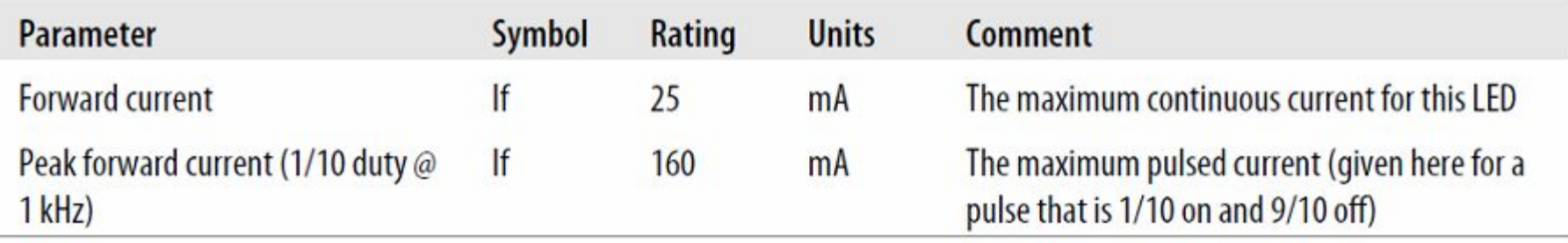

#### Key data sheet specifications: electro-optical characteristics

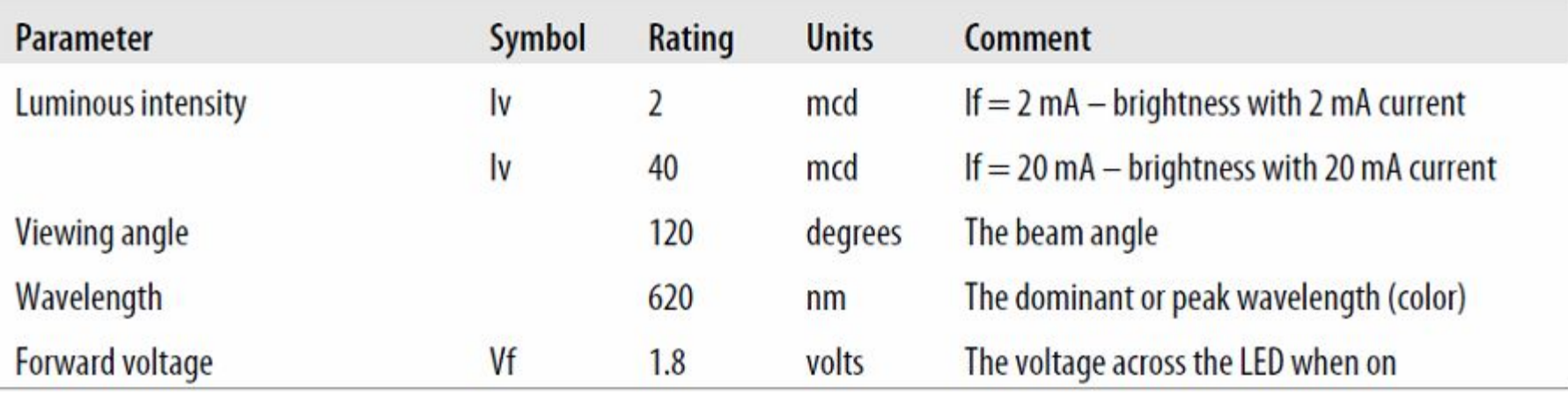

<sup>◻</sup> Arduino pins can supply up to 40 mA of current

□ This is plenty for a typical medium intensity LED, but not enough to drive the higher brightness LEDs or multiple LEDs connected to a single pin

## Adjusting the Brightness of an LED

#### <sup>◻</sup> Connect each LED to an analog (PWM) output

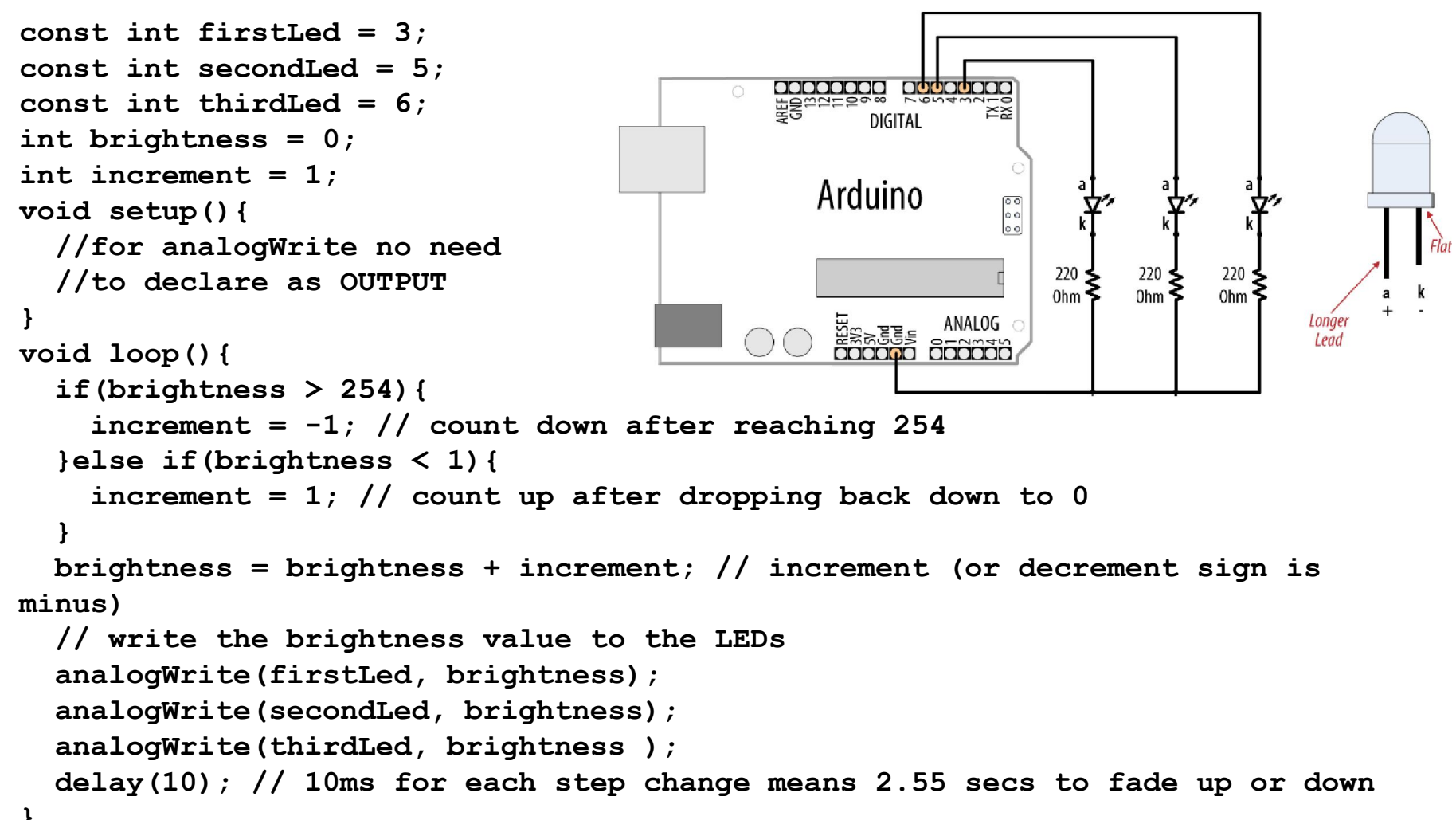

# Driving High-Power LEDs

- <sup>◻</sup> Arduino can handle current up to 40 mA per pin
- <sup>◻</sup> Use a transistor to switch on and off the current
- $\Box$  Arrow indicates a  $+V$  power source
	- +5V power pin can supply up to 400 mA or so
- □ If an external power supply is used, remember to connect the ground of the external supply to the Arduino ground
- <sup>◻</sup> Current flows from collector to emitter when transistor is ON
- <sup>◻</sup> Turn ON transistor by writing HIGH to appropriate pin
- <sup>◻</sup> Resistor between the pin and the transistor base prevents huge current flow (1K-5mA)
- $\Box$  Voltage drop of transistor  $\sim$  0.7V (collector-emitter saturation voltage)

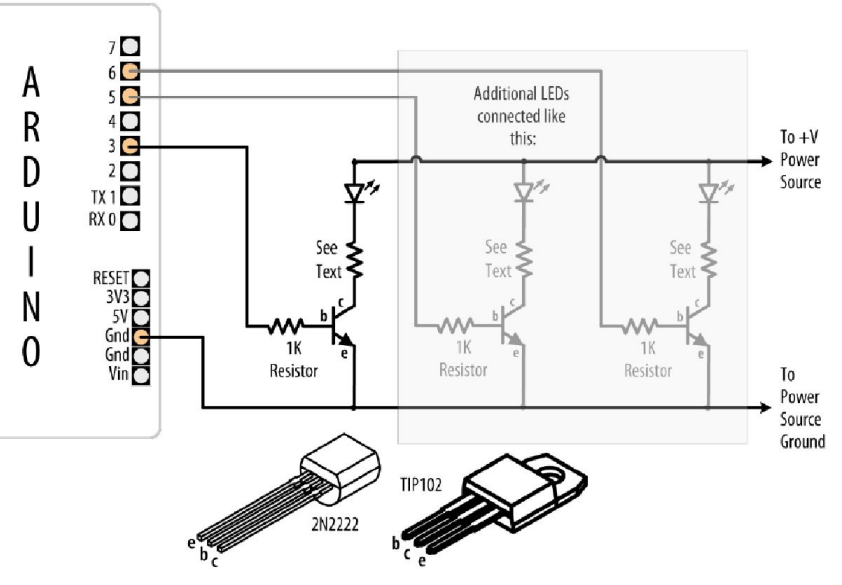

#### How to Exceed 40 mA per Pin

- <sup>◻</sup> Connect multiple pins in parallel to increase current beyond the 40 mA
- <sup>◻</sup> Don't try to use a single resistor to connect the two pins
- <sup>◻</sup> This technique can also be used to source current
- □ It does not work with analog Write

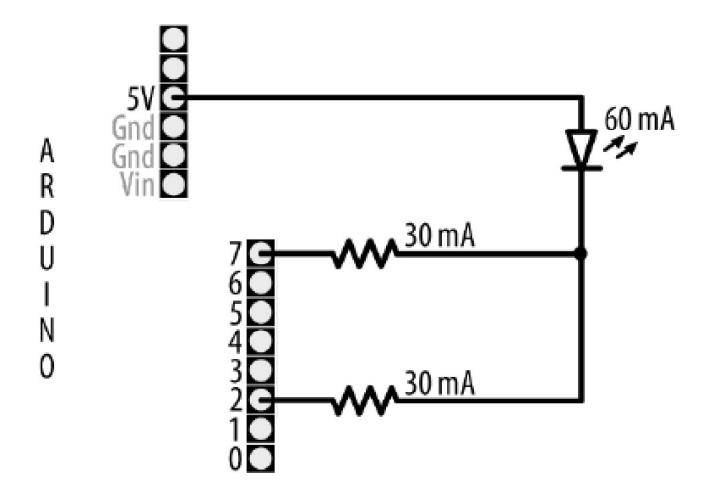

## Adjusting the Color of an LED

- <sup>◻</sup> RGB LEDs have red, green, and blue elements in a single package
	- common anode or common cathode

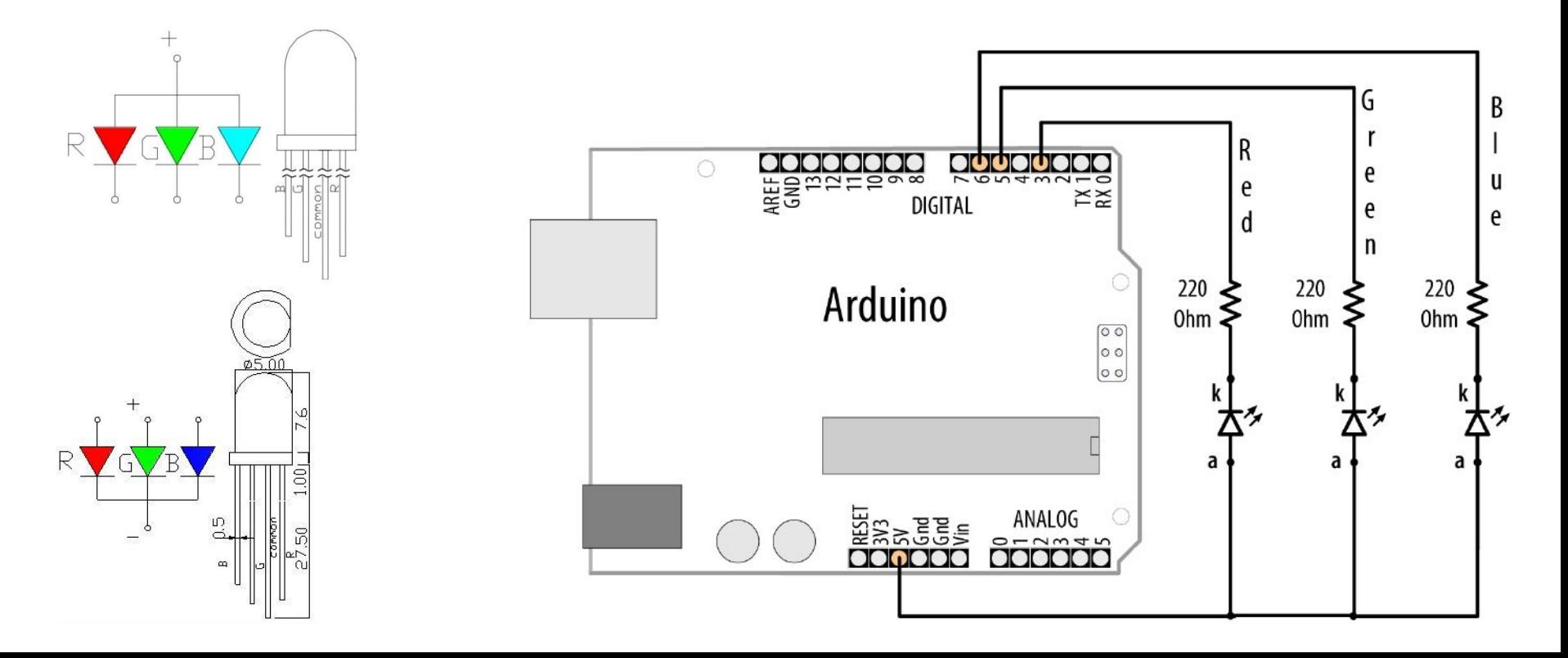

#### Adjusting the Color of an LED

```
const int redPin = 3; // choose the pin for each of the LEDs
const int greenPin = 5;
const int bluePin = 6;
int R, G, B, seg, i; // the Red Green and Blue color components
void setup(){
  R = G = B = seq = i = 0;G.
                                                                                                        B
}
                                                                                      R
void loop(){
                                                                  OUUOUOOC
                                                     00000000
                                                 \circе
                                                                                                        u
  if(i > (255 * 8 - 1)) i = 0;е
                                                                           XX
                                                                DIGITAL
                                                                                               е
                                                                                                        e
   switch(i / 255){
                                                                                      d
                                                                                               n
     case 0: R++; break;
     case 1: G++; break;
                                                                                  220 \ge220
                                                                                                   220
                                                          Arduino
                                                                                  0<sub>hm</sub>
                                                                                          Ohm
                                                                                                   0hm
     case 2: R--; break;
                                                                             \boxed{\circ \circ}|00\rangle case 3: B++; break;
                                                                             |00| case 4: R++; break;
     case 5: G--; break;
     case 6: R--; break;
     case 7: B--; break;
                                                                       ANALOG
   }
   analogWrite(redPin, 255 - R);
   analogWrite(greenPin, 255 - G);
   analogWrite(bluePin, 255 - B);
   delay(3);
   i++;
}
```
## Driving a 7-Segment LED Display

- <sup>◻</sup> Contains 8 LEDs (including Decimal Point indicator)
- <sup>◻</sup> Common Anode & Common Cathode

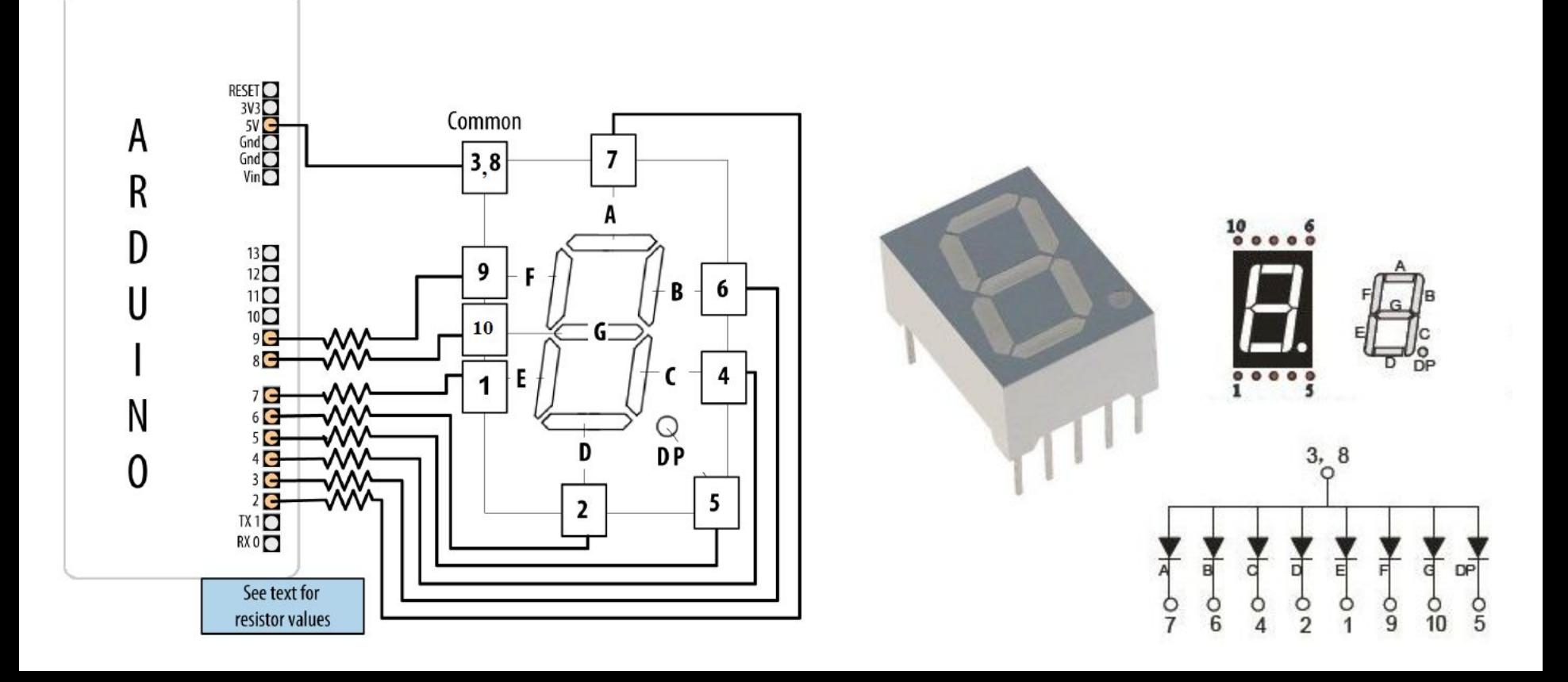

#### Driving a 7-Segment LED Display

```
const byte numeral[10][8] = {
     {1,1,1,1,1,1,0,0}, // 0
     {0,1,1,0,0,0,0,0}, // 1
     {1,1,0,1,1,0,1,0}, // 2
     {1,1,1,1,0,0,1,0}, // 3
     {0,1,1,0,0,1,1,0}, // 4
     {1,0,1,1,0,1,1,0}, // 5
     {0,0,1,1,1,1,1,0}, // 6
     {1,1,1,0,0,0,0,0}, // 7
     {1,1,1,1,1,1,1,0}, // 8
     {1,1,1,0,0,1,1,0} // 9
}; //A,B,C,D,E,F,G,dp
const int segmentPins[8] = {2,3,4,6,7,8,9,5}; // A,B,C,D,E,F,G,dp
void setup(){
   for(int i=0; i < 8; i++)
     pinMode(segmentPins[i], OUTPUT); // set segment and DP pins to output
}
void loop(){
   for(int i=0; i < 10; i++){
     showDigit(i); delay(1000);
   }
}
void showDigit(int number){
   if( number >= 0 && number <= 9){
    for(int segment = 0; segment < 8; segment++){
       int isBitSet = ! numeral[number][segment];; // remove ! sign if common cathode display
       digitalWrite(segmentPins[segment], isBitSet);
     }
   }
}
```
## Multidigit, 7-Segment: Multiplexing

<sup>◻</sup> Corresponding segments from each digit are connected together

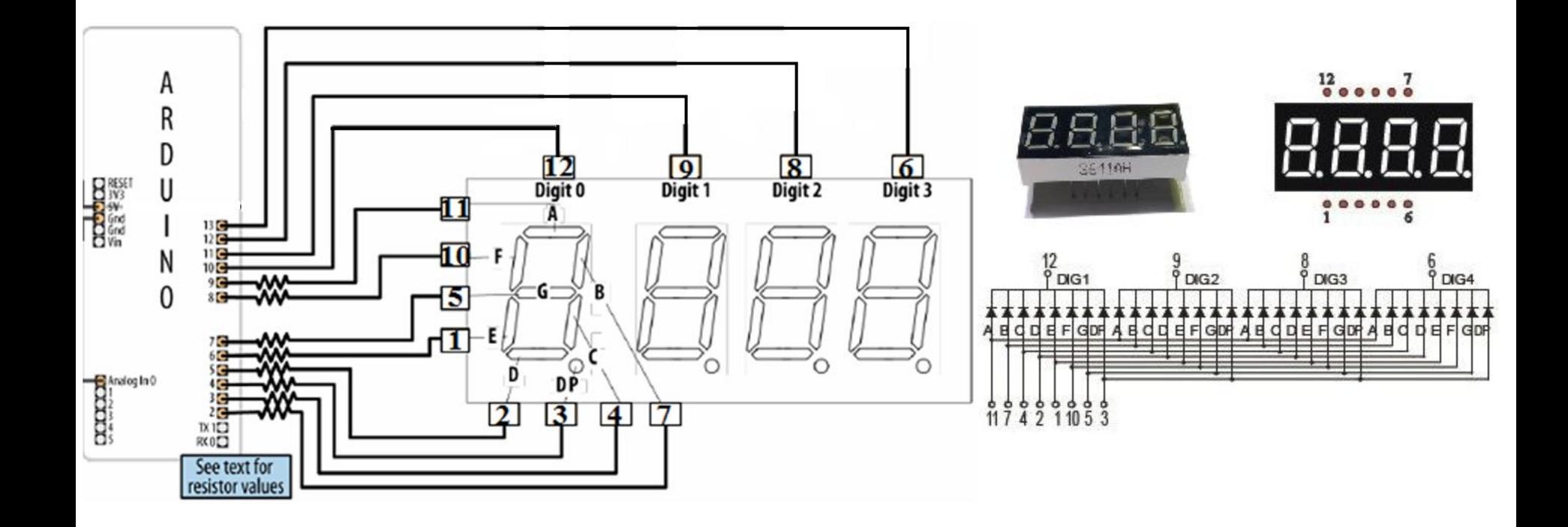

#### Multidigit, 7-Segment: Multiplexing

```
const byte numeral[10][8] = {
     {1,1,1,1,1,1,0,0}, // 0
     {0,1,1,0,0,0,0,0}, // 1
     {1,1,0,1,1,0,1,0}, // 2
     {1,1,1,1,0,0,1,0}, // 3
     {0,1,1,0,0,1,1,0}, // 4
     {1,0,1,1,0,1,1,0}, // 5
     {0,0,1,1,1,1,1,0}, // 6
     {1,1,1,0,0,0,0,0}, // 7
     {1,1,1,1,1,1,1,0}, // 8
     {1,1,1,0,0,1,1,0} // 9
}; //A,B,C,D,E,F,G,dp
```

```
const int segmentPins[8] = {9,2,3,5,6,8,7,4}; 
// A-11,B-7,C-4,D-2,E-1,F-10,G-5,dp-3
const int digitPins[4] = {13,12,11,10}; 
// DIG4-6,DIG3-8,DIG2-9,DIG1-12
unsigned long count = 0;
void setup(){
   for(int i=0; i < 8; i++)
     pinMode(segmentPins[i], OUTPUT);
  for(int i=0; i < 4; i+1)
     pinMode(digitPins[i], OUTPUT);
}
void loop(){
   if(millis()/1000 > count) count++;
   showNumber(count);
}
void showNumber(int num){
  for(int i = 0; i < 4; i++)}
     showDigit(num % 10, i);
     num = num / 10;
   }
}
void showDigit(int digit, int pos){
   if( digit >= 0 && digit <= 9){
    for(int segment = 0; segment < 8; segment++)
       digitalWrite(segmentPins[segment], numeral[digit][segment]);
     digitalWrite(digitPins[pos],LOW);
     delayMicroseconds(300);
     digitalWrite(digitPins[pos],HIGH);
   }
}
```
## Multiplexing

- <sup>◻</sup> To control many LEDs use a technique called multiplexing
- <sup>◻</sup> Multiplexing is switching groups of LEDs in sequence
	- **Usually arranged in rows or columns**
- <sup>◻</sup> Scanning through the LEDs quickly enough
	- Creates the impression that the lights remain on
	- $\Box$  Through the phenomenon of persistence of vision
- <sup>◻</sup> Charlieplexing uses multiplexing along with the fact that LEDs have polarity
	- They only illuminate when the anode is more positive than the cathode
	- □ Switch between two LEDs by reversing the polarity

# Controlling an LED Matrix

- <sup>◻</sup> 8X8 LED matrix contains 64 LEDs
- <sup>◻</sup> Anodes connected in rows and cathodes in columns

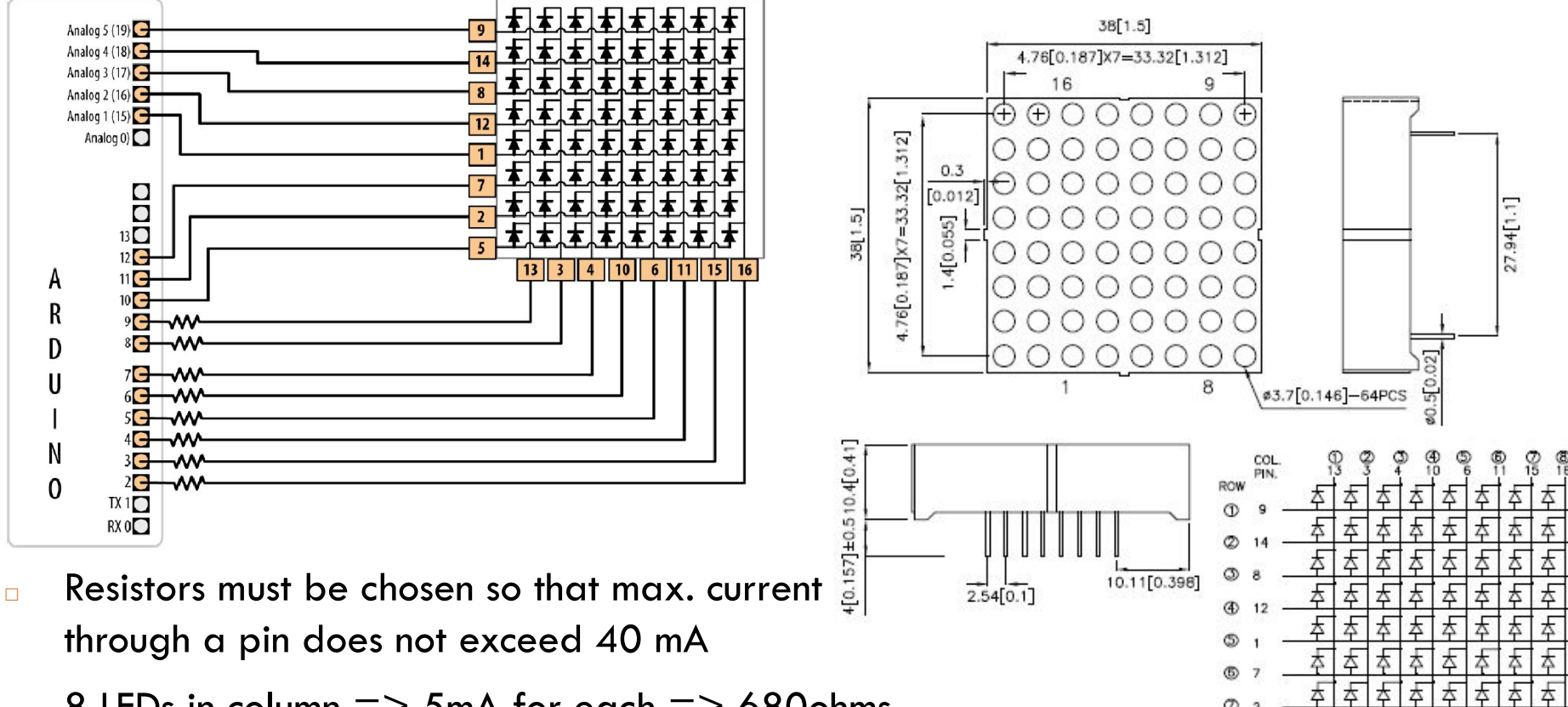

£

 $B = 8$  LEDs in column  $\Rightarrow$  5mA for each  $\Rightarrow$  680ohms

#### Lighting Each Pixel of LED Matrix

```
const int columnPins[] = { 2, 3, 4, 5, 6, 7, 8, 9};
const int rowPins[] = { 10,11,12,14,15,16,17,18};
int pixel = 0; // 0 to 63 LEDs in the matrix
int columnLevel = 0; // pixel value converted into LED column
int rowLevel = 0; // pixel value converted into LED row
void setup() {
  for (int i = 0; i < 8; i++) {
    pinMode(columnPins[i], OUTPUT); // make all the LED pins outputs
     digitalWrite(columnPins[i], HIGH); 
     pinMode(rowPins[i], OUTPUT);
     digitalWrite(rowPins[i], LOW); 
   }
}
void loop() {
 pixel = pixel + 1;if(pixel > 63) pixel = 0; columnLevel = pixel / 8; // map to the number of columns
   rowLevel = pixel % 8; // get the fractional value
   digitalWrite(columnPins[columnLevel], LOW); // connect this column to Ground
   digitalWrite(rowPins[rowLevel], HIGH);
   delay(100);
   digitalWrite(rowPins[rowLevel], LOW); // turn off LED
  digitalWrite(columnPins[columnLevel], HIGH);
}
```
#### Displaying Images on an LED Matrix

**byte bigHeart[] = { B01100110, B11111111, B11111111, B11111111, B01111110, B00111100, B00011000, B00000000}; byte smallHeart[] = {** B00000000, B00000000, **B00010100, B00111110, B00111110, B00011100, B00001000, B00000000};**

```
const int columnPins[] = { 2, 3, 4, 5, 6, 7, 8, 9};
const int rowPins[] = { 10,11,12,14,15,16,17,18};
void setup() {
  for (int i = 0; i < 8; i++) {
    pinMode(rowPins[i], OUTPUT); // make all the LED pins outputs
    pinMode(columnPins[i], OUTPUT);
    digitalWrite(columnPins[i], HIGH); // disconnect column pins
   }
}
void loop() {
   show(smallHeart, 800); // show the small heart image for 100 ms
   show(bigHeart, 800); // followed by the big heart for 200ms
   delay(400); // show nothing between beats
}
void show( byte * image, unsigned long duration){
  unsigned long start = millis(); // begin timing the animation
  while (start + duration > millis()){ // loop until duration passed
    for(int row = 0; row < 8; row++){
       digitalWrite(rowPins[row], HIGH); // connect row to +5 volts
      for(int column = 0; column < 8; column++){
         boolean pixel = bitRead(image[row],column);
         if(pixel == 1) digitalWrite(columnPins[column], LOW);
         delayMicroseconds(300); // a small delay for each LED
         digitalWrite(columnPins[column], HIGH); 
       }
       digitalWrite(rowPins[row], LOW); // disconnect LEDs
     }
 }
}
```
# Controlling LEDs: Charlieplexing

- <sup>◻</sup> Charlieplexing increases the number of LEDs that can be driven by a group of pins
- □ Based on the fact that LEDs only turn on when anode more positive than the cathode

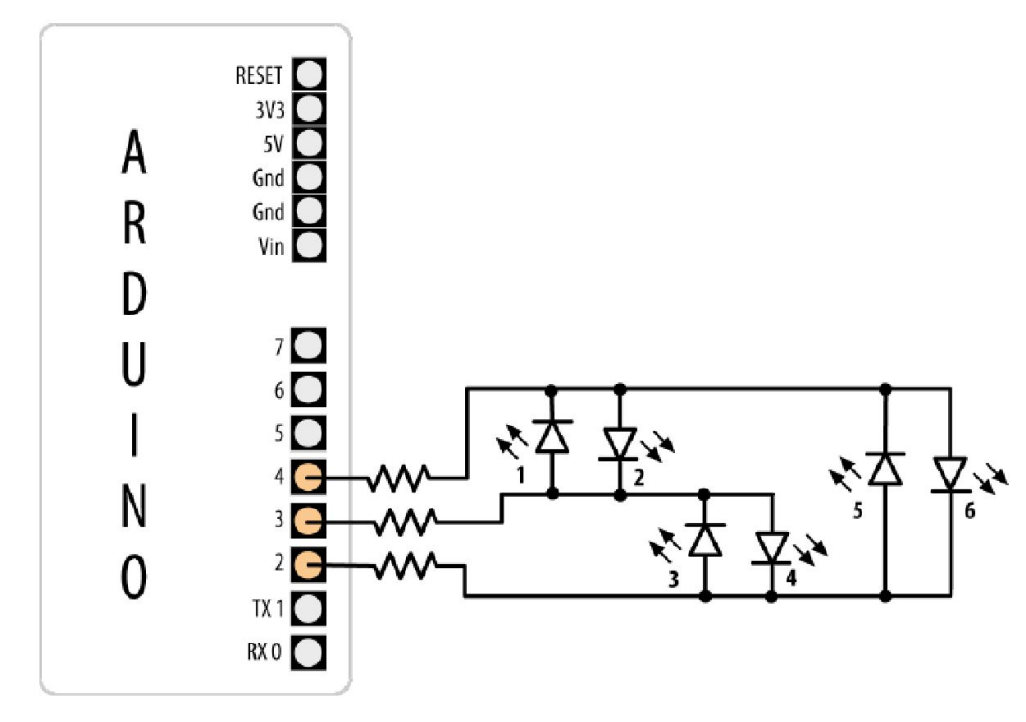

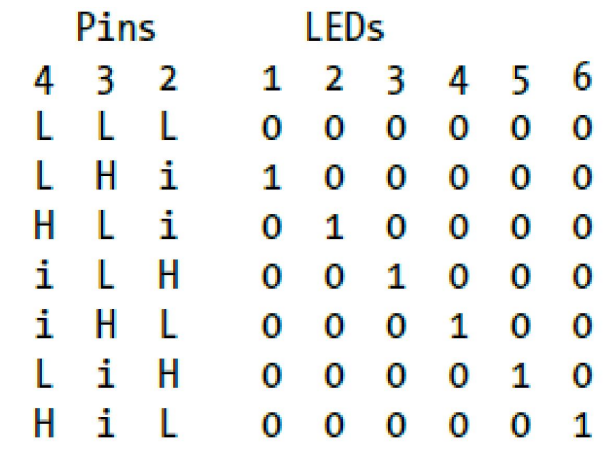

L is LOW, H is HIGH, and i is INPUT mode

#### Controlling LEDs: Charlieplexing

```
byte pins[] = {2,3,4}; // the pins that are connected to LEDs
const int NUMBER_OF_PINS = sizeof(pins)/ sizeof(pins[0]);
const int NUMBER OF LEDS = NUMBER OF PINS * (NUMBER OF PINS-1);
byte pairs[NUMBER OF LEDS/2][2] = { {0,1}, {1,2}, {0,2}} }; // maps pins to LEDs
void setup(){
}
void loop(){
  for(int i=0; i < NUMBER OF LEDS; i++){
     lightLed(i); // light each LED in turn
     delay(1000);
   }
}
void lightLed(int led){
   int indexA = pairs[led/2][0];
  int indexB = pairs[1ed/2][1]; int pinA = pins[indexA];
   int pinB = pins[indexB];
 for(int i=0; i < NUMBER OF PINS; i++)
     if( pins[i] != pinA && pins[i] != pinB){ // if this pin is not one of our pins
       pinMode(pins[i], INPUT); // set the mode to input
       digitalWrite(pins[i],LOW); // make sure pull-up is off
 }
  pinMode(pinA, OUTPUT); pinMode(pinB, OUTPUT);
   if( led % 2 == 0){
     digitalWrite(pinA,LOW); digitalWrite(pinB,HIGH);
   }else{
     digitalWrite(pinB,LOW); digitalWrite(pinA,HIGH);
   }
}
```